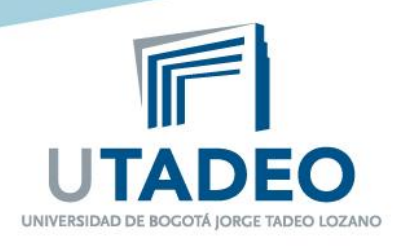

## **INSTRUCTIVO RESPUESTAS A SOLICITUDES DE RETIRO DE ASIGNATURAS DURANTE EL PERIODO ACADÉMICO**

Esta actividad la realiza el Director de Programa en las fechas establecidas por la Universidad, según el calendario académico vigente.

Febrero de 2.015

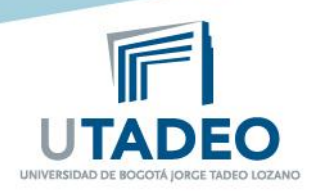

**¿Quiénes Intervienen?**

# **DIRECTORES DE PROGRAMAS ACADÉMICOS**

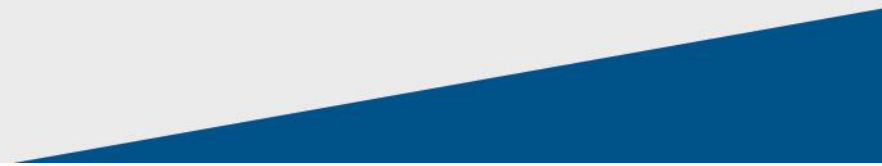

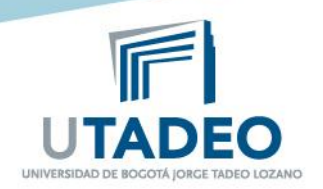

### **RETIRO DE ASIGNATURAS DURANTE EL PERIODO ACADÉMICO**

### **DIRECTOR RECUERDE:**

- Revisar las fechas del calendario para retiro de asignaturas.
- Ud. recibirá una notificación por cada retiro que solicite un estudiante.
- Para mayor facilidad usted cuenta con bandejas de tareas sin asignar, pendientes y realizadas.

#### **4 pasos para dar respuesta a las solicitudes de retiro de Asignaturas**

**1.** Ingresar al portal [www.utadeo.edu.co](http://www.utadeo.edu.co/), Link **Profesores**, digite su usuario y clave institucional y seleccione el servicio **Gestionar Solicitudes**

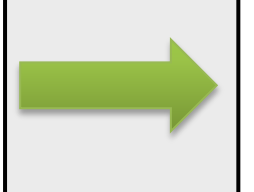

**2.** De Click en **lista de Tareas**, luego en la pestaña de **pendientes** para ver las solicitudes que debe gestionar.

**3.** Seleccione la solicitud que desea revisar y de Click sobre el botón de **Ejecutar tarea**

**4.** En el campo **resolución** apruebe o rechace la solicitud y de Click en **Guardar**. Automáticamente se enviará un correo electrónico al estudiante informando la respuesta.

**Si hay dudas registre su solicitud en el enlace:** <http://magic.utadeo.edu.co/helpdesk>(Servicio: SISTEMA DE INFORMACIÓN ACADÉMICO)

Si desea hacer seguimiento a su solicitud comuníquese a la Ext. 2288